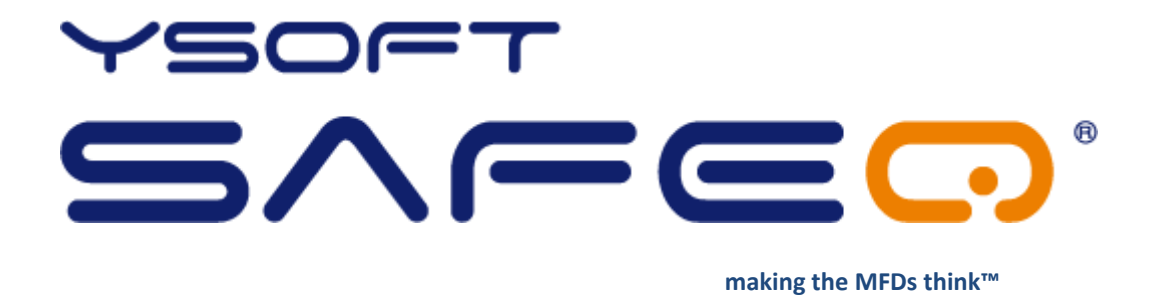

# **YSoft SafeQ® Client for Linux**

# **Installation and usage Guide**

**Version 1.5**

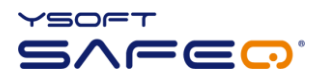

© 2010 by Y Soft Corporation a.s.

All rights to this document, domestic and international, are reserved by Y Soft Corporation a.s.. No part of this publication may be reproduced, stored in a retrieval system, or transmitted in any form or by any means (electronic, mechanical, photocopying, recording, or otherwise) without prior written permission of Y Soft.

Y Soft®, Y Soft SafeQ® and its logo are registered trademarks of Y Soft Corporation a.s.

All other brands and their products are trademarks or registered trademarks of their respective holders, and should be noted as such.

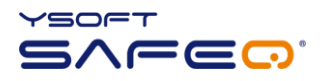

### TABLE OF CONTENTS

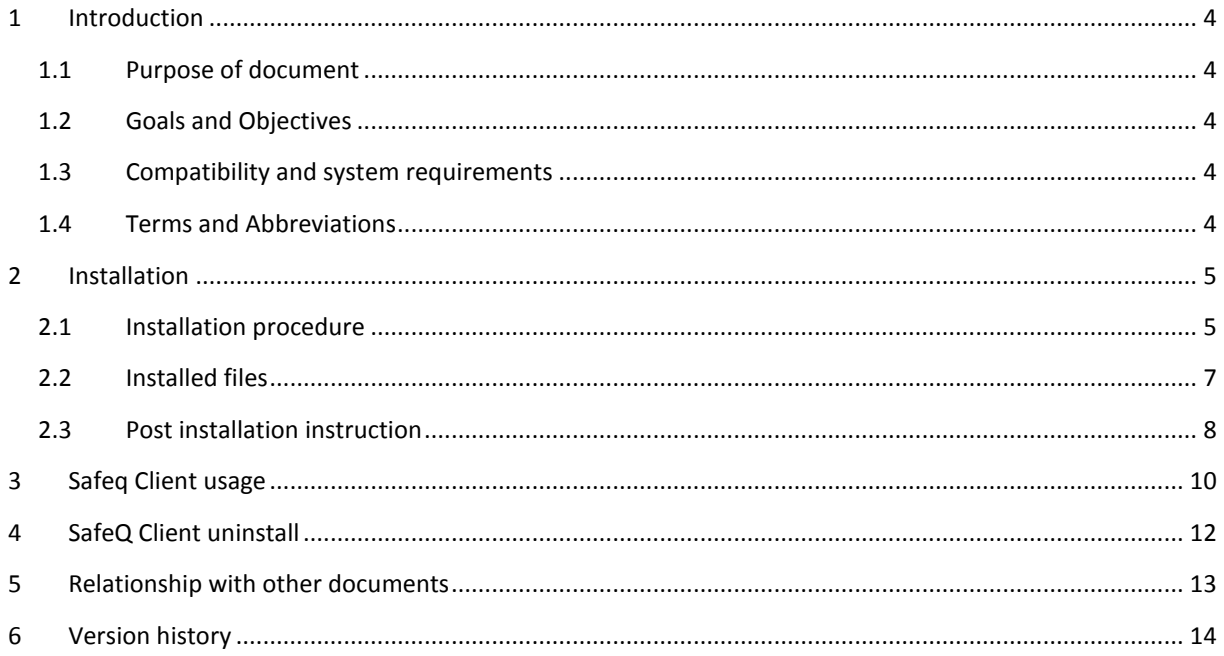

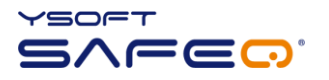

# <span id="page-3-0"></span>**1 INTRODUCTION**

#### <span id="page-3-1"></span>1.1 PURPOSE OF DOCUMENT

This documentation provides essential information on installation and usage of YSoft SafeQ® Client for linux platform.

#### <span id="page-3-2"></span>1.2 GOALS AND OBJECTIVES

YSoft SafeQ® Client for Linux is a CUPS extension designed to take advantage of advanced SafeQ print features and provide further benefits to using SafeQ Server print and accounting system. Its purpose is to submit your print jobs to the SafeQ Server (CUPS backend), while collecting further information provided by operating system or user input upon print. Linux version of SafeQ Client supports at the moment only authentication mode=4

- **Advanced authentication**: Login and password dialog box

#### <span id="page-3-3"></span>1.3 COMPATIBILITY AND SYSTEM REQUIREMENTS

Compatibility with following **YSoft SafeQ** editions is guaranteed:

- YSoft SafeQ PCAS 3.1.5.15 and newer
- YSoft SafeQ PCAS 3.5 Instant Edition
- YSoft SafeQ PCAS 3.6.x Professional and Enterprise Edition

#### **System Requirements for YSoft SafeQ® Client for Linux:**

- Linux with gtk2.0, dbus, CUPS, Xwindows
- Python 2.5
	- o python2.5 package
	- o python2.5-minimal package
	- o python-dbus package
	- o python-gobject package
	- o python-gtk2 package

#### <span id="page-3-4"></span>1.4 TERMS AND ABBREVIATIONS

#### **MFD**

Multi-Functional Device

**Client for Linux** YSoft SafeQ® Client for Linux

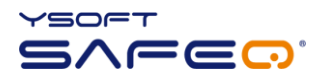

### <span id="page-4-0"></span>**2 INSTALLATION**

YSoft SafeQ Client for Linux comes as an all-in-one installation script archive – e.g. *sqclient\_linux-1.0.tar*. The installation script checks for the necessary requirements without which it will refuse to install.

Installation files location:

- <SafeQ Install CD>\!SUPPORT\SafeQ Client or
- <SafeQ install CD>\support\YSoft SafeQ Client or
- partners' portal

#### <span id="page-4-1"></span>2.1 INSTALLATION PROCEDURE

- 1. become root
- 2. unpack installation archive *sqclient\_linux-1.0.tar* to obtain *install.sh:* tar –xf sqclient\_linux-1.0.tar
- 3. make the install.sh executable: chmod +x install.sh
- 4. Install the client: ./install.sh

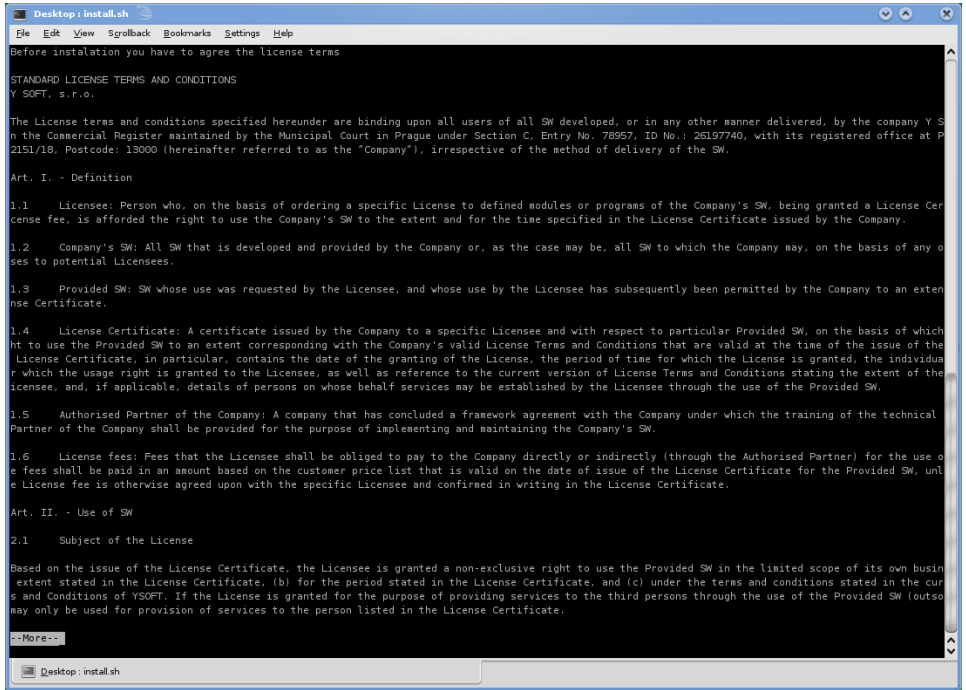

**Illustration 1 – Standard license terms and conditions**

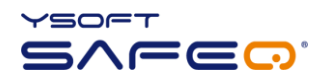

5. read the license and if you agree with it, reply yes to license agreement (see [Illustration 2](#page-5-0))

| $\bullet$ $\bullet$<br><b>Desktop : install.sh</b>                                                                                                    |  |
|----------------------------------------------------------------------------------------------------|--|
| File<br>Edit View Scrollback Bookmarks Settings<br>Help                                                                                                    |  |
| The Licensee is obliged to lodge its warranty claim (i.e. claim for the resolution of a defect in the Provided SW) through the Authorised Partner of the<br>Company which delivered or, as the case may be, which implemented the Provided SW.                                                                                                    |  |
| 2.10<br>Obligations arising from the Operation of the Provided SW                                                                                                    |  |
| The Provided SW shall be operated and used only for the Licensee's activities, and under the Licensee's supervision and at its liability. The Licensee sh<br>all be solely responsible for (a) assessing and evaluating the effectiveness of the Provided SW for its requirements; (b) ascertaining that the Provided<br>SW is appropriately used with respect to its personnel and computer resources, (c) ensuring that all computers programs and hardware used in conjunction<br>with the Provided SW are in particular free from any defects that adversely affect the functionality and operation of the Provided SW, (d) establishing a<br>dequate operating supervision and procedures within the organisation of the Licensee, and (e) for preparing or implementing troubleshooting plans includi<br>ng replacement and safeguarding measures (covering regular and adeguate data back-ups and the redundancy of critical systems).                                                                                                    |  |
| Where licenses enable the provision of services using the Provided SW to other parties, or the usage of the Provided SW for other parties by the Licensee<br>(outsourcing), the Licensee may use the Provided SW in compliance with the relevant License for provision of services to other parties provided that the<br>Licensee retains full liability for (a) assessing and evaluating the effectiveness of the Provided SW with respect to the assumed requirements, (b) asce<br>rtaining that the Provided SW is appropriately used with respect to its personnel and computer resources and, (c) ensuring that all computer programs and<br>hardware used in conjunction with the Provided SW are in particular free from any defects that adversely affect the functionality and operation of the P<br>rovided SW, (d) establishing adequate operating supervision and procedures within the organisation where the Provided SW is used, and (e) preparing or im<br>plementing troubleshooting plans including replacement and safeguarding measures (covering regular and adequate data back-up and the redundancy of critic<br>al systems).                                                                                                    |  |
| 2.11<br>Liability                                                                                                    |  |
| The Company shall not be liable for any direct or indirect damage (including, but not limited to, damage in the form of business losses, tax penalties, o<br>r other debts to administrative authorities, loss of profit, damage to business relations, and loss or corruption of data) arising on the side of the Lic<br>ensee or other parties to which the Licensee provides its services as a result of the use of the SW in accordance with the content of a concrete license,<br>or arising from the use of the Provided SW. This shall also apply in cases where the Company has been notified in advance of the possibility of such dam<br>age arising. In no case shall the Company's liability towards the Licensee or any third parties arising from the use of the Company's SW, or any amount o<br>f damages, exceed the License fee paid by the Licensee for use of the Provided SW, and this liability shall cover all of the Licensee's claims for damage<br>s against the Company arising from the granting of the License to the Provided SW and its use by the Licensee. The Company shall also not be liable for a<br>ny damage caused by (i) the activities of third parties, or by the services which they provide, (ii) the use of other SW, or (iii) the neglected maintena<br>nce of the Provided SW (e.g. non-installation of available service packs etc.), including any and all damage caused by other delivered SW or services pro<br>vided by Authorised Partners of the Company. |  |
| Y Soft, s.r.o.                                                                                                    |  |
| Effective date of this version of the License terms and conditions:<br>1st July 2006<br>Issue date of this version of the License terms and conditions: 1st July 2006                                                                                                    |  |
| Do you agree [y/n]?<br>$\hat{\cdot}$                                                                                                    |  |
| Desktop: install.sh                                                                                                    |  |

**Illustration 2 - Accept license agreement**

- <span id="page-5-0"></span>6. watch the installation process (see [Illustration 3](#page-5-1)):
- 7. perform configuration as directed by the installer script (see section [2.3](#page-7-0) for the details):

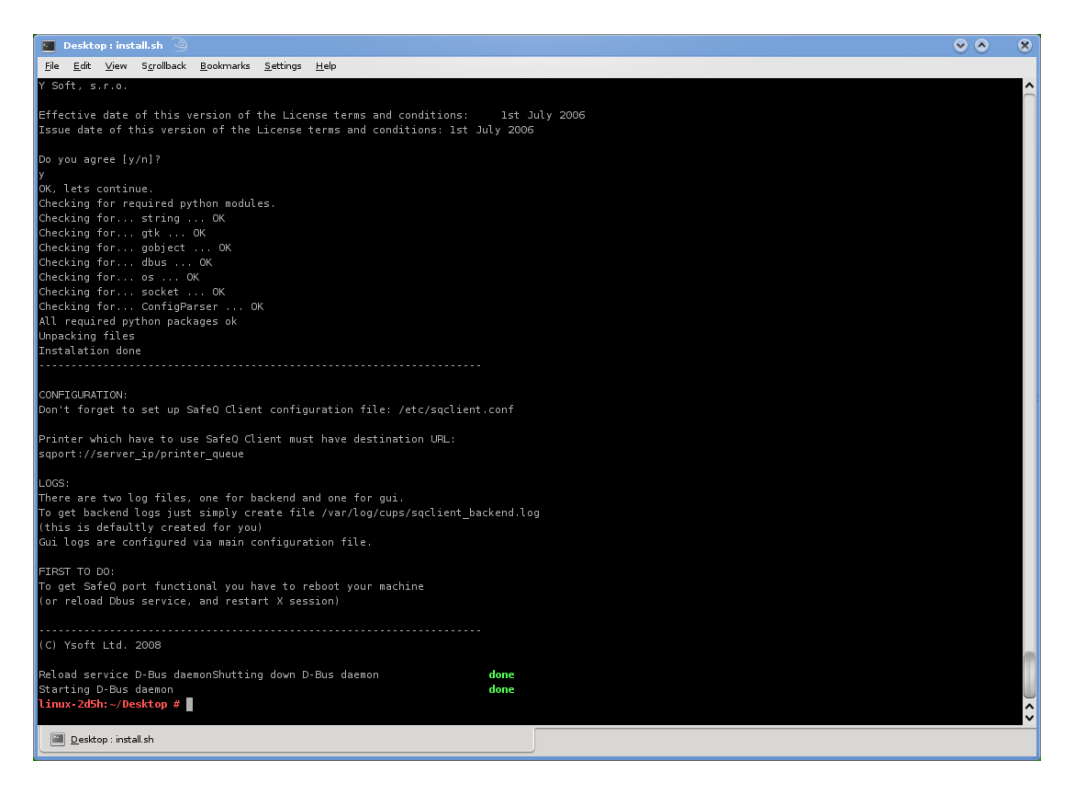

<span id="page-5-1"></span>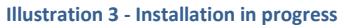

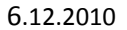

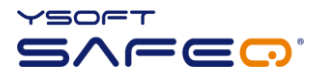

CONFIGURATION: Don't forget to set up SafeQ Client configuration file: **/etc/sqclient.conf**

Printer which have to use SafeQ Client must have destination URL: **sqport://server\_ip/printer\_queue**

LOGS: There are two log files, one for backend and one for qui. To get backend logs just simply create file **/var/log/cups/sqclient\_backend.log** (this is defaultly created for you) Gui logs are configured via main configuration file.

FIRST TO DO: To get SafeQ port functional you have to reboot your machine (or reload Dbus service, and restart X session)

#### <span id="page-6-0"></span>2.2 INSTALLED FILES

As described above, SafeQ Client for Linux consists of two main parts and configuration files that work together.

#### - **CUPS backend (SafeQ Port)**

- o /usr/lib/cups/backend/sqport
- o /usr/lib/cups/backend/sqport.pyc
- o /var/log/cups/sqclient\_backend.log
- o /etc/logrotate.d/sqport

#### - **SafeQ Client (SafeQ Port GUI) - X server application**

- o /usr/local/bin/sqport\_gui
- o /usr/local/bin/sqport\_gui.pyc
- o /usr/share/applications/sqport.desktop
- o /usr/share/autostart/sqport.desktop
- o /etc/xdg/autostart/sqport.desktop
- o /usr/local/share/pixmaps/sqport/ysoft\_logo.png
- o /usr/local/share/pixmaps/sqport/ysoft\_logo.ico
- o /usr/local/share/pixmaps/sqport/ysoft\_logo.gif
- o ~/.sqclient/sqclient.log

#### - **main configuration files**

- o /etc/sqclient.conf
- o /etc/dbus-1/system.d/sqport.conf

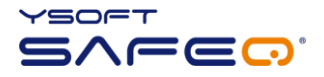

#### <span id="page-7-0"></span>2.3 POST INSTALLATION INSTRUCTION

a) **Edit and configure /etc/sqclient.conf** file for correct SafeQ Client operation:

```
##################################################################################
# This is main SafeQ Client for linux configuration file
# Example - Description
##################################################################################
# ServerIP = 10.0.0.1 - IP address of SafeQ server
# ServerPort = 4097 - Port number of SafeQ server
# Retry = 5 - - How many times ask user
# Logs = 1 - 0=do not log activity 1=log activity
# Log_file = ~/.sqclient/sqclient.log - File where to store logs - YOU MUST CREATE IT BEFORE 
ENABLING LOGGING
#
# To enable backend log just simply create file /var/log/cups/sqclient backend.log
#################################################################################
[Main]
ServerIP = 10.0.0.1ServerPort = 4097
Retry = 5Logs = 0Log file = \sim/.sqclient/sqclient.log
```
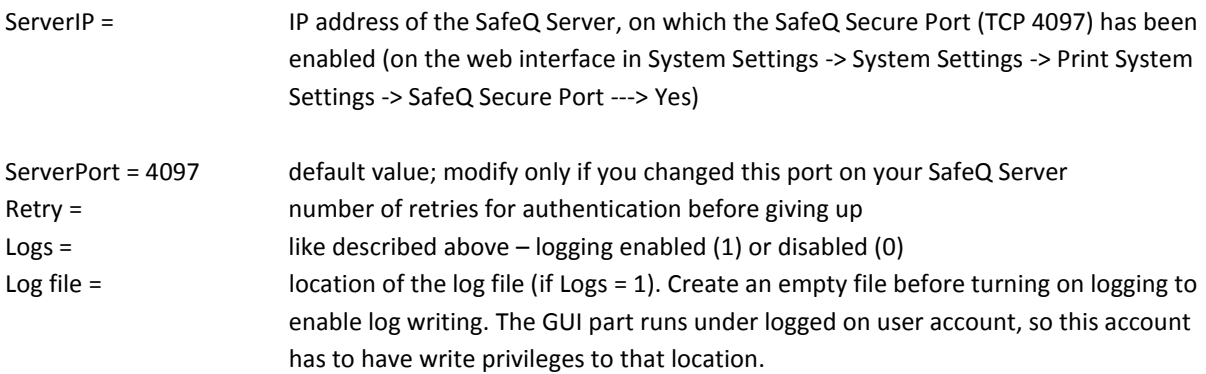

b) **Restart your computer** (OS) for new SafeQ Client to start up or reload the DBUS service and restart the X server.

c) **Configure the printers** to use SafeQ Client CUPS backend (SQ Port)

Set up a printer queue in the CUPS web interface (the address is usually [http://localhost:631\)](http://localhost:631/) or modify an existing one (Modify Printer button) to set the backend URI (Device URI) in this format:

#### **sqport://IP\_of\_SafeQ\_Server/queue\_name**

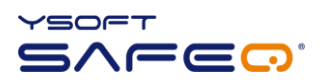

#### *e.g. sqport://10.0.0.1/secure*

where "sqport" indicates that the SafeQ Client CUPS backend will be used for delivering the print job. sqport basically encapsulates the LPD protocol (adding SafeQ authentication), so the rest of the URI scheme is the same as in case of lpd://

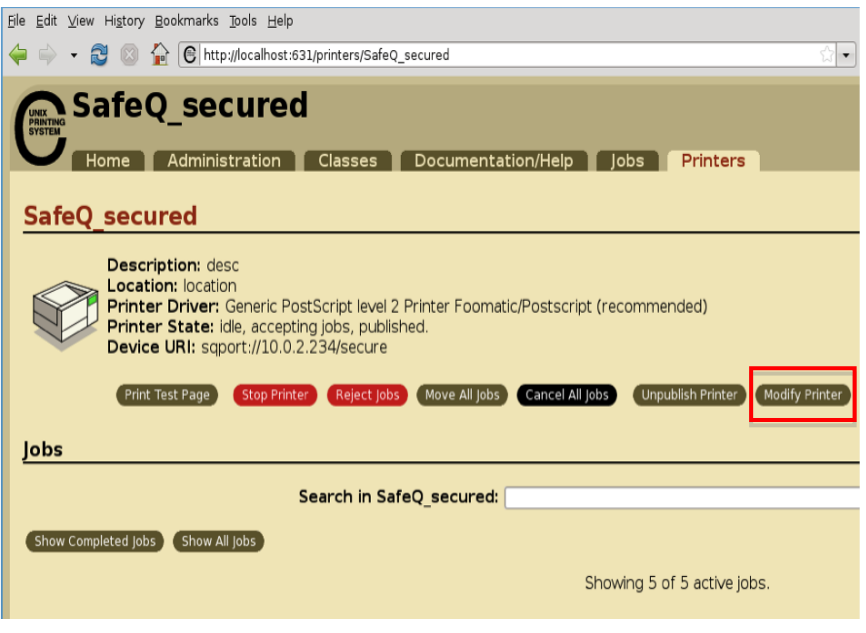

**Illustration 4 - Modify Printer**

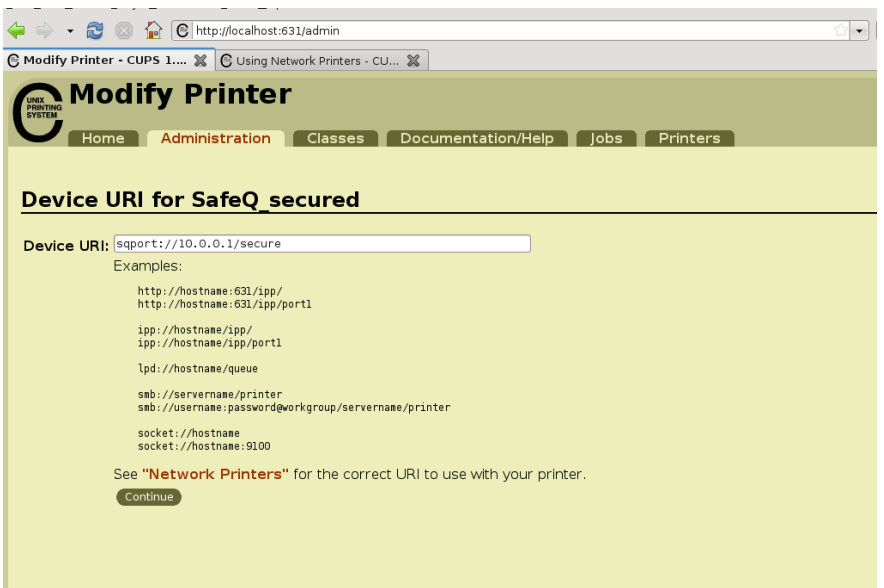

**Illustration 5 – Device URI for SafeQ secured**

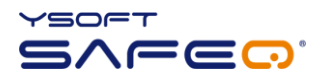

# <span id="page-9-0"></span>**3 SAFEQ CLIENT USAGE**

To print using SafeQ Client just hit File -> Print or anything similar to produce a print job (see [Illustration 6](#page-9-1)):

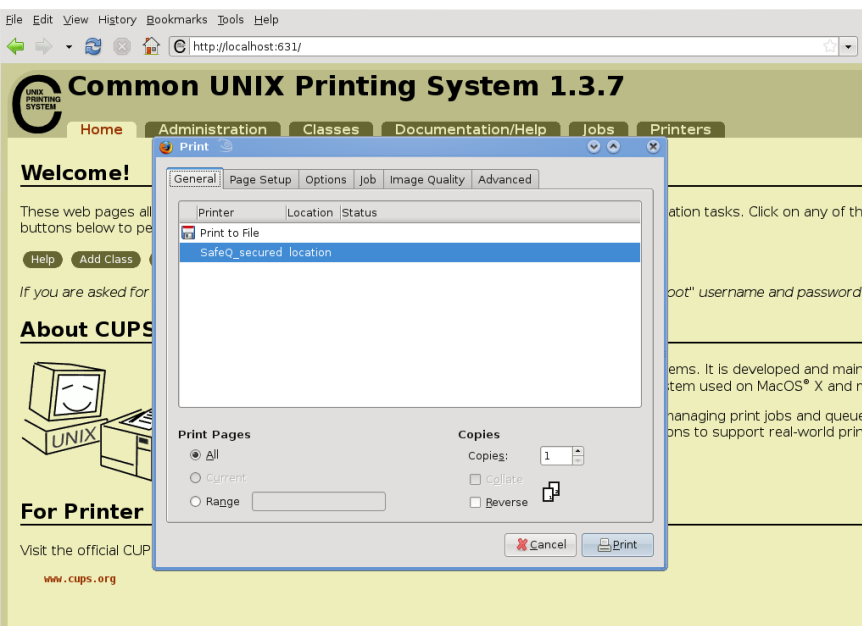

**Illustration 6 - Printing**

<span id="page-9-1"></span>Note that the authentication dialog would pop-up in your X session (see [Illustration 7](#page-9-2)):

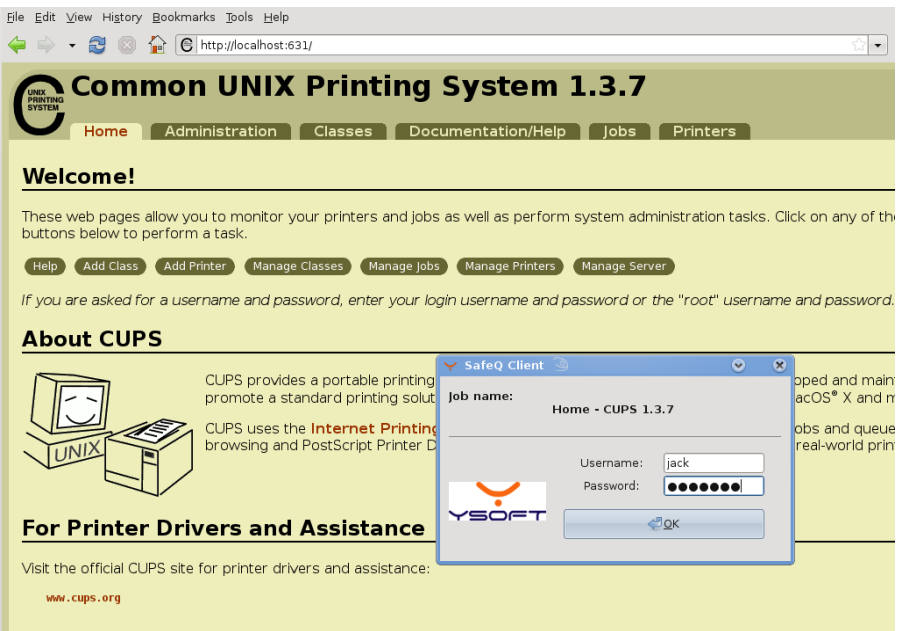

<span id="page-9-2"></span>**Illustration 7 - Authentication dialog**

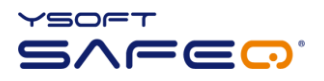

Only after successful authentication the print job is delivered to the SafeQ Server, under the credentials of the authenticated user (see [Illustration 8](#page-10-0)):

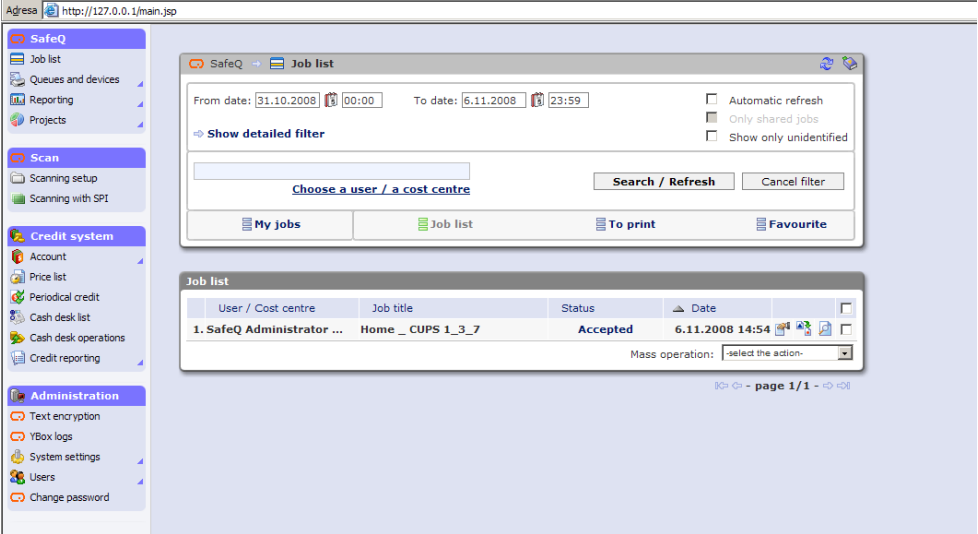

**Illustration 8 - The print job is successfully delivered to the SafeQ Server**

<span id="page-10-0"></span>If the authentication is not successful, the print job does not leave CUPS ("backend failure"). The print job stays in the CUPS printer queue in cancelled state, for user to decide on the fate of this print job (i.e. restart, delete, etc).

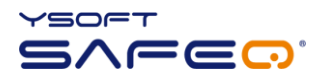

# <span id="page-11-0"></span>**4 SAFEQ CLIENT UNINSTALL**

Uninstall of SafeQ Client is performed by the same installer file, but executed with an "uninstall" parameter.

You need **root privileges**, then execute following command:

- 
- **./install.sh –u** or alternatively **./install.sh --uninstall**

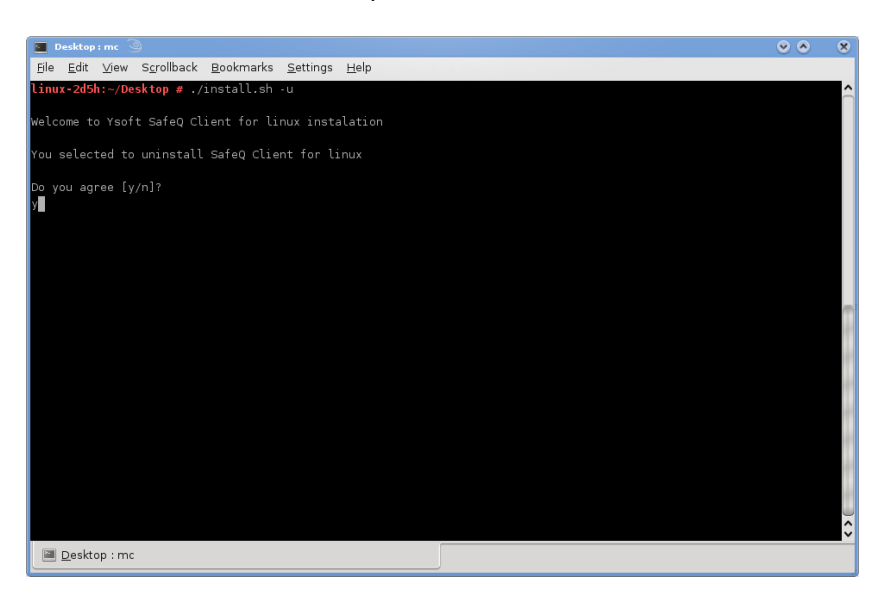

**Illustration 9 - SafeQ Client uninstall**

After confirming by "y", all files listed in section [2.2](#page-6-0) are uninstalled (see [Illustration 10](#page-11-1)).

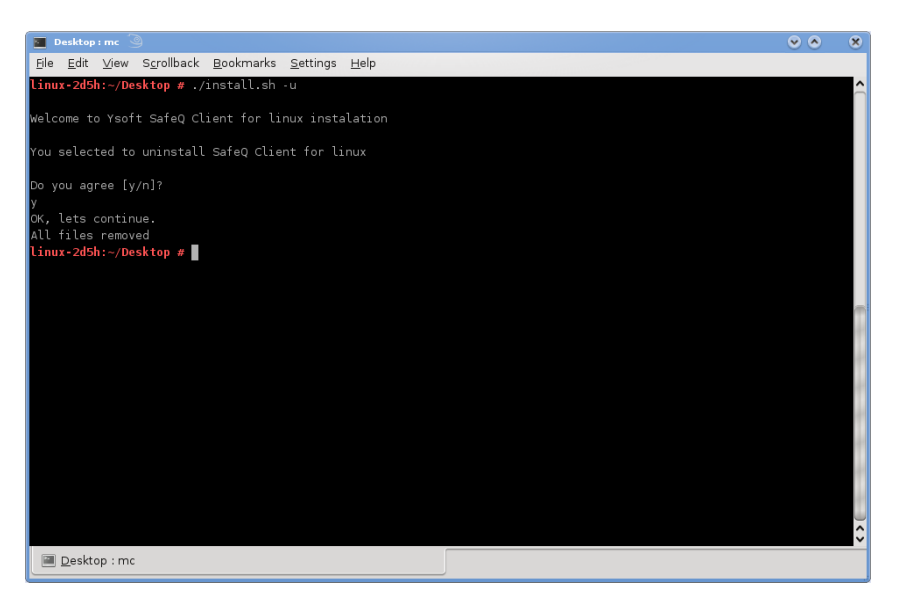

<span id="page-11-1"></span>**Illustration 10 - SafeQ Client is successfully uninstalled**

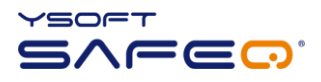

#### <span id="page-12-0"></span>**5 RELATIONSHIP WITH OTHER DOCUMENTS**

This section describes how this guide is related to other documentation:

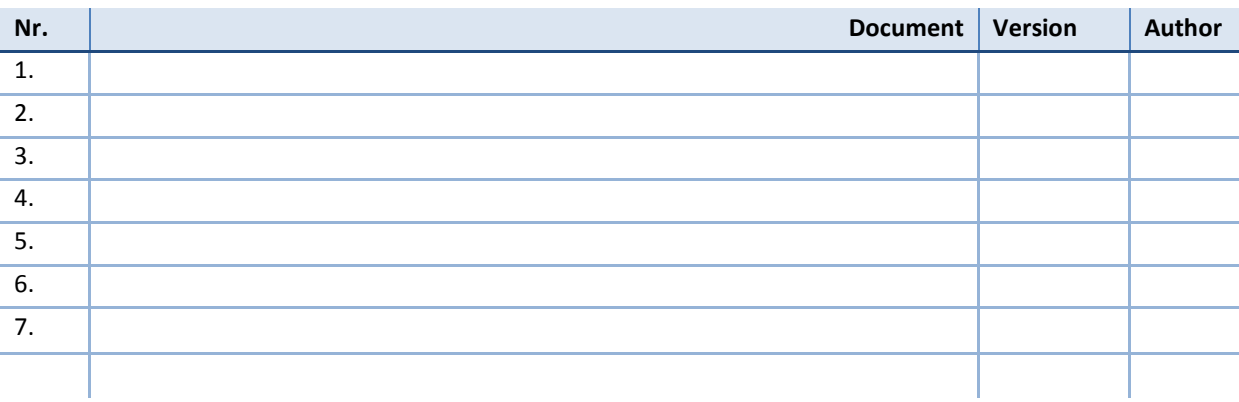

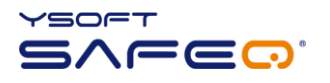

# <span id="page-13-0"></span>**6 VERSION HISTORY**

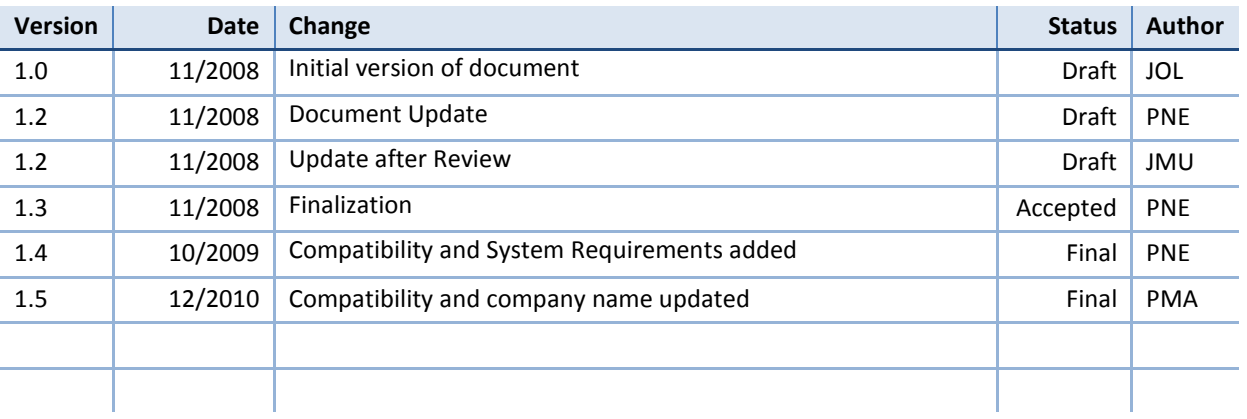

Document author/owner: Juraj Olejka <juraj.olejka@ysoft.com>